### **BAB III**

# **PELAKSANAAN KERJA MAGANG**

### **3.1. Kedudukan dan Koordinasi**

Penempatan selama pelaksanaan program kerja magang di PT Sarana Kreasi Indonesia ini adalah pada divisi IT (*Information Technology*) dengan tanggung jawab dan dipercayakan dalam perancangan dan pembangunan *system stock* bahan baku produksi PT Sarana Kreasi Indonesia. Seluruh tahapan pada program kerja magang ini, dari awal hingga berakhir akan dibimbing penuh secara langsung oleh Direktur *Operational* dari PT Sarana Kreasi Indonesia yang bertanggung jawab sepenuhnya atas *flow* dari kegiatan produksi PT Sarana Kreasi Indonesia setiap hari nya.

Tanggung jawab utama dari program kerja magang yang dilakukan ini adalah untuk merancang dan membangun *system stock* bahan baku produksi sederhana yang dapat digunakan dengan mudah dan cepat oleh admin Gudang dari PT Sarana Kreasi Indonesia. Dimana *system stock* sendiri adalah suatu sistem yang berfungsi untuk mengelola dan memantau persediaan barang yang ada pada gudang disuatu perusahaan[4]. *System* ini sangat diperlukan terutama pada perusahaan manufaktur dalam hal pengolahan data barang dikarenakan persediaan barang merupakan komponen utama yang sangat penting dalam suatu perusahaan yang memiliki pengaruh besar dalam kelancaran bisnis perusahaan.

Program kerja magang yang dilakukan selama 44 hari ini sangatlah bermanfaat untuk membangun *softskills* dan *hardskills* yang diperlukan didunia kerja melaui pengalaman dari kegiatan dan pekerjaan yang dilakukan sehari hari diperusahaan tempat pelaksanaan kerja magang. Serta dengan bimbingan yang didapatkan secara langsung oleh Direktur *Operational* PT SKI yaitu ibu Susi Halim dan tidak lupa bantuan serta koordinasi divisi lainnya dalam memberikan pemahaman dan pembelajaran dalam pembangunan *system* pada perusahaan secara nyata. Dan dengan menjadi IT *intern* di PT Sarana Kreasi Indonesia terdapat pengetahuan lebih

mengenai pelajaran dan pemahaman bagaimana proses perancangan *system* yang tepat dan sesuai dengan yang kondisi dan yang dibutuhkan oleh perusahaan.

### **3.2 Tugas yang Dilakukan**

Selama melaksanakan program kerja magang dalam waktu kurang lebih dua bulan atau lebih tepatnya 44 hari kerja, terdapat beberapa pekerjaan magang yang telah dilakukan yang berhubungan dengan bidang Sistem Informasi terutama menyangkut perancangan dan pembangunan *system.* **Tabel 3.1.** dibawah ini merupakan uraian pekerjaan magang yang dilakukan selama 44 hari kerja di PT Sarana Kreasi Indonesia :

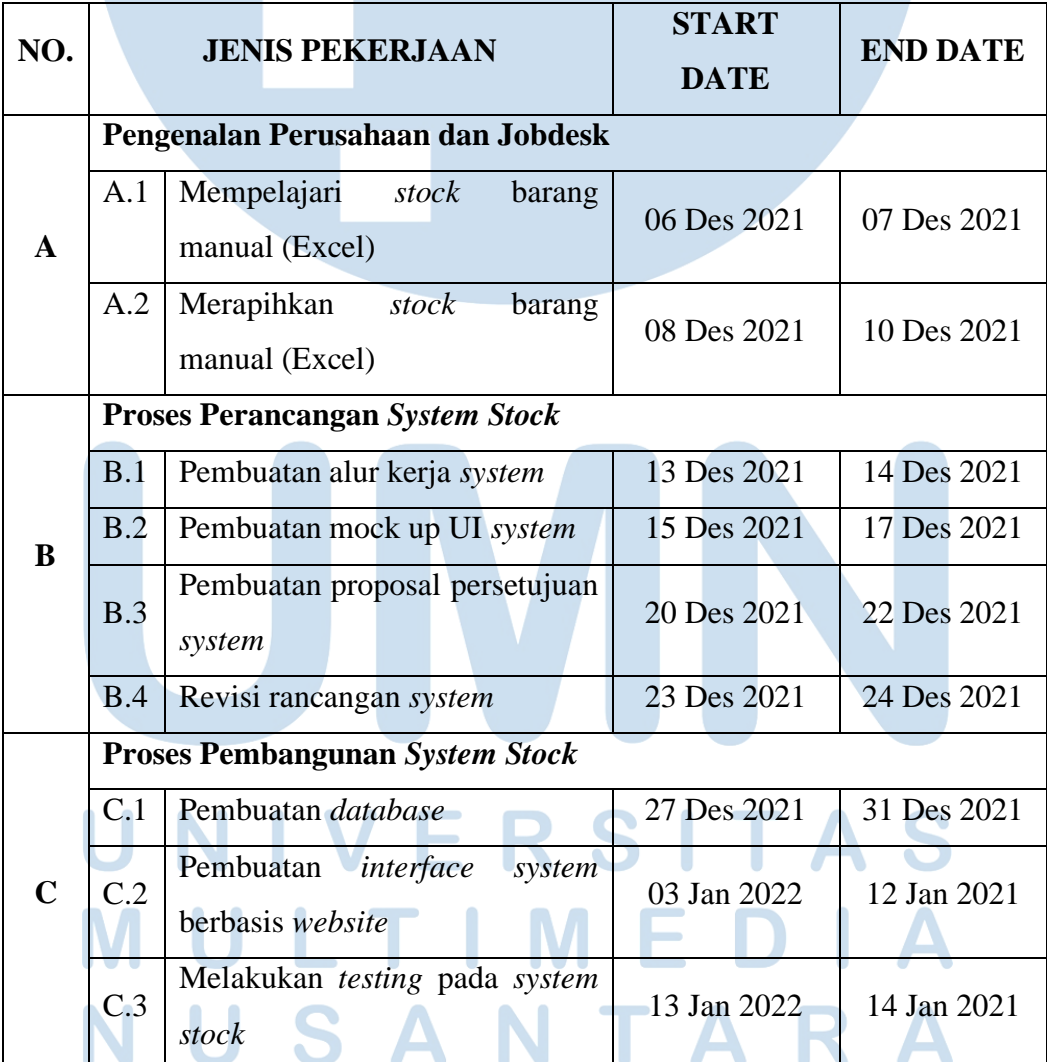

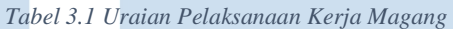

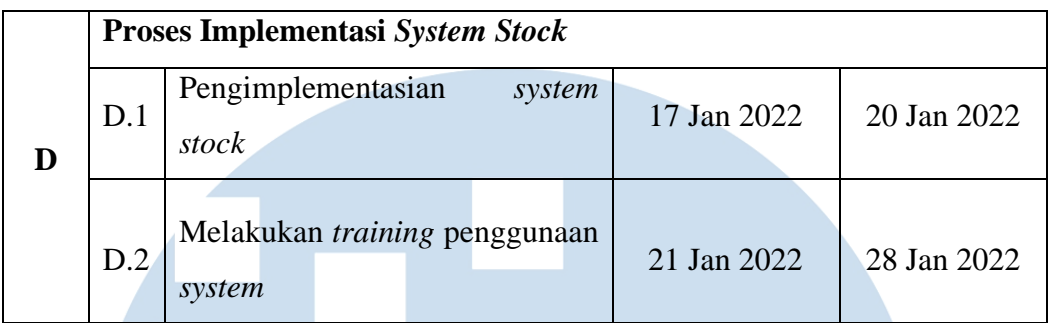

### **3.3 Uraian Pelaksanaan Kerja Magang**

### **3.3.1 Pengenalan Perusahaan dan Jobdesk**

Pada minggu pertama pelaksanaan kegiatan kerja magang, diawali dengan pengenalan umum perusahaan serta pemberian gambaran besar *jobdesk*  yang akan menjadi tanggung jawab utama selama menjalankan kerja magang di PT Sarana Kreasi Indonesia.

Pengenalan perusahaan yang dimaksudkan pada tahapan ini adalah pengenalan diri kepada seluruh divisi yang ada pada perusahaan terutama kepada divisi dimana program kerja magang akan dilakukan yaitu divisi IT (*Information Technology*). Selain itu, terdapat juga aktivitas untuk berkeliling untuk mengenali daerah sekitar perusahaan serta adanya *training* dan edukasi (ISO) mengenai lingkungan sekitar perusahaan mengingat PT Sarana Kreasi Indonesia merupakan perusahaan manufaktur yang didalamnya terdapat tempat – tempat dan alat – alat untuk melakukan proses produksi barang. **Gambar 3.1** sampai dengan **gambar 3.3** dibawah ini merupakan gambaran kecil dari lingkungan PT Sarana Kreasi Indonesia.

RANCANG BANGUN SISTEM …, Cinthiya, Universitas Multimedia Nusantara

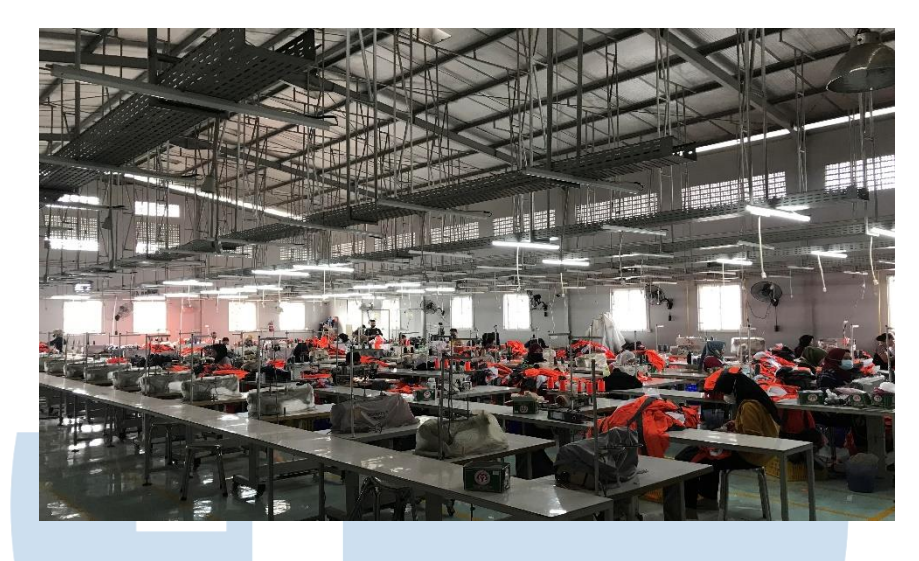

*Gambar 3.1 Aktivitas produksi PT SKI*

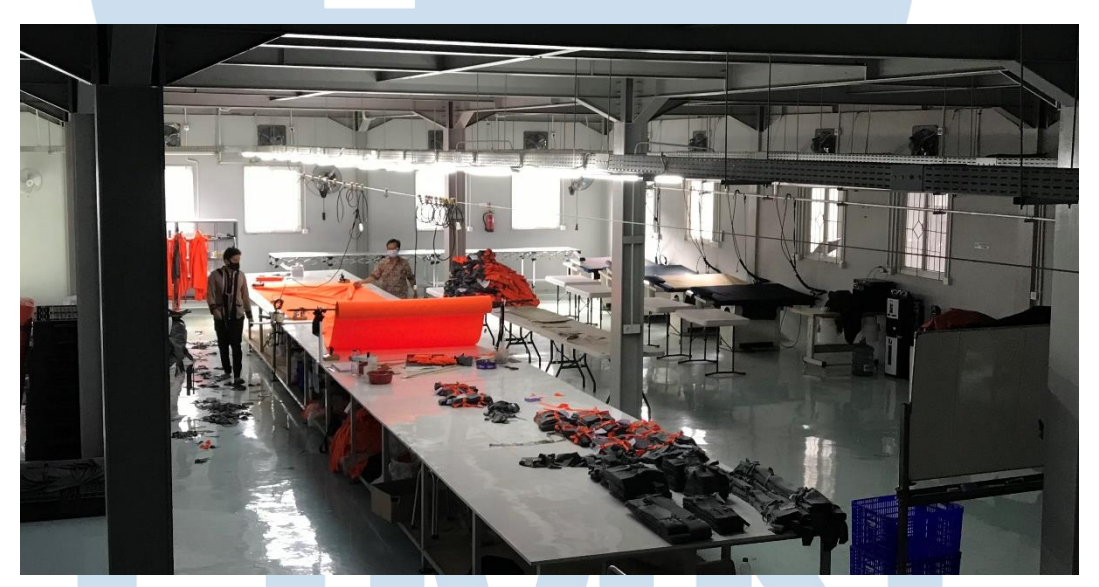

*Gambar 3.2 Aktivitas Produksi SKI (II)*

## NIVERSITAS  $\begin{smallmatrix} \rule{0pt}{2pt} \rule{0pt}{2pt} \rule{0pt}{2$ ULTI MED I U TA S

14 RANCANG BANGUN SISTEM …, Cinthiya, Universitas Multimedia Nusantara

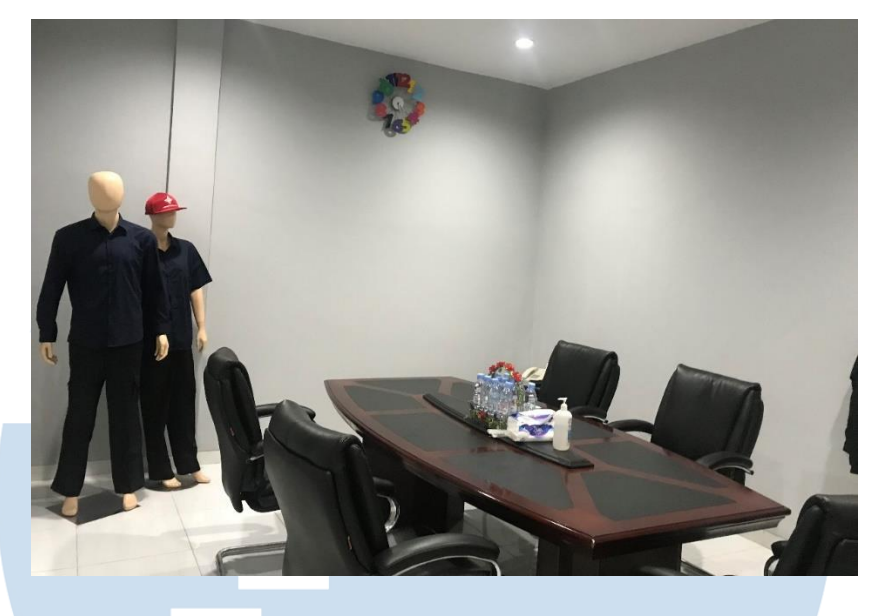

*Gambar 3.3 Ruang meeting SKI*

Selama melakukan program kerja magang di PT Sarana Kreasi Indonesia ini, tanggung jawab untuk membuat rancangan *system stock* persediaan bahan baku pakaian yang dimaksudkan adalah pembuatan *system stock* bahan (kain) serta aksesorisnya seperti kancing dan *zipper* yang merupakan bahan baku pokok dari produksi yang dilakukan oleh PT Sarana Kreasi Indonesia sehari harinya. Pada minggu kedua pelaksaan program kerja magang, dimulai dengan mempelajari data - data *stock* manual yang selama ini digunakan oleh PT Sarana Kreasi Indonesia. Lalu selanjutnya, akan dilakukan sedikit pembenahan dan pengolahan data - data stock bahan baku pakaian secara manual menggunakan aplikasi *Microsoft excel.* Proses yang melibatkan data *exploration* dan data *cleansing* ini menjadi salah satu cara terbaik yang dapat digunakan untuk menghasilkan *insight* mengenai rancangan *system stock* yang paling sesuai untuk PT Sarana Kreasi Indonesia.

### **3.3.2 Proses Perancangan System Stock**

Pada minggu ketiga pelaksanaan program kerja magang, rancangan terhadap *system stock* yang akan dibangun akan mulai untuk dibuat menggunakan *flowchart.* Berikut ini merupakan *flowchart* / gambaran rencana alur kerja yang diajukan kepada PT Sarana Kreasi Indonesia dan telah disetujui setelah mengalami beberapa perubahan pada alur kerja yang dapat dilihat pada

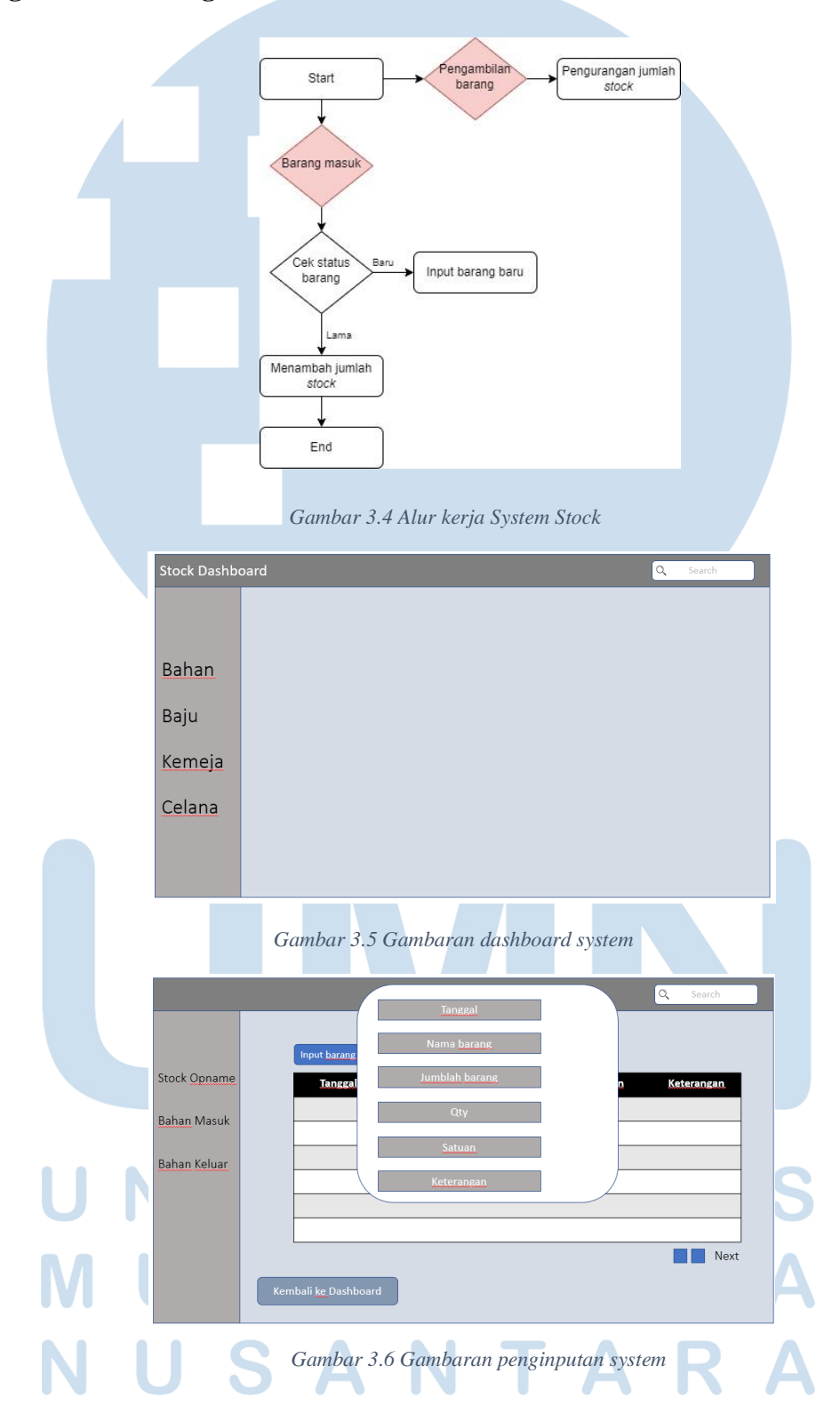

**gambar 3.4** dan *design* kasar UI dari *system stock* seperti yang terlihat pada **gambar 3.5** dan **gambar 3.6** dibawah ini.

16 RANCANG BANGUN SISTEM …, Cinthiya, Universitas Multimedia Nusantara

Dalam pembuatan rancangan *system stock,* terdapat beberapa permintaan dari PT Sarana Kreasi Indoneasi dimana *system stock* yang akan dibangun merupakan *system* yang tidak rumit dan sangat mudah dimengerti oleh orang banyak. Maka dari itu, rancangan dari *system stock* ini dibuat dengan meminimalisir jumlah klik dan perpindahan halaman pada saat penggunaanya namun tentunya dengan tidak mengurangi fungsi dan pemenuhan kebutuhan dari PT Sarana Kreasi Indonesia.

### **3.3.3 Proses Pembangunan System Stock**

Setelah rancangan dari *system stock* dipresentasikan dan disetujui, pada minggu keempat pelaksanaan kerja magang, akan proses pembangunan *system stock* akan dibangun sesuai dengan alur dan design UI yang telah dibuat sebelumnya pada tahapan perancangan. Hal paling pertama yang dilakukan adalah menyiapkan beberapa aplikasi yang akan digunakan dalam pembangunan *system* seperti XAMPP dan *Sublime text 3.*

Setelah seluruh aplikasi yang akan digunakan diunduh dan di*install* dengan benar, langkah yang perlu dilakukan selanjutnya adalah membuat *database* yang akan menyimpan data – data *stock* bahan baku pakaian dari PT Sarana Kreasi Indoneasi. Data – data bahan baku disimpan, diolah dan diperbaharui menggunakan *local database* (*localhost)* yang diakses dengan menggunakan aplikasi XAMPP. Seperti yang dapat dilihat pada **gambar 3.7**, XAMPP sendiri merupakan *software* yang telah banyak digunakan dalam dunia *web developer*. XAMPP yang bersifat *open source* dan juga dapat dijalankan pada berbagai OS seperti Linux, Windows, Mac, dan Solaris menjadi salah satu alasan kenapa XAMPP banyak digunakan untuk menampung data dalam dunia *web.*

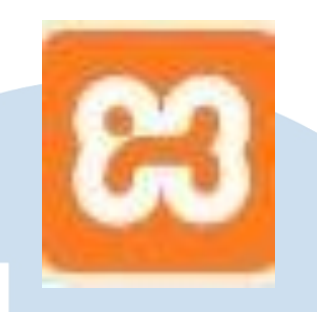

*Gambar 3.7 Logo software XAMPP* [5]

Struktur database yang digunakan pada pembangunan *system stock* ini terdiri dari 36 tabel, akan tetapi karena keterbatasan izin dari perusahaan tempat pelaksanaan magang, hanya terdapat 3 tabel dari struktur *database* yang dapat diperlihatkan yaitu *stock\_bahan* yang terdiri dari 6 kolom (tanggal, no\_bahan, nama\_bahan, *qty*, satuan, keterangan) yang berfungsi untuk menampung seluruh data – data bahan baku pakaian yang dimiliki oleh perusahaan, tabel selanjutnya *bahan\_masuk* yang berfungsi untuk menampung data – data barang yang masuk dan menambah jumlah *stock* barang yang ada di *stock\_bahan* dan terdiri dari 5 kolom (tanggal, no\_bahan, *qty*, satuan, keterangan) dan tabel terakhir adalah *bahan\_keluar* yang berfungsi untuk menampung data – data barang yang diambil dari gudang yang terdiri dari 6 kolom (tanggal, no\_bahan, *qty*, satuan, *input\_by*, keterangan) dan mengurangi jumlah *stock* bahan pada tabel *stock\_bahan*. Struktur *database* dapat dilihat pada **gambar 3.8** dibawah ini.

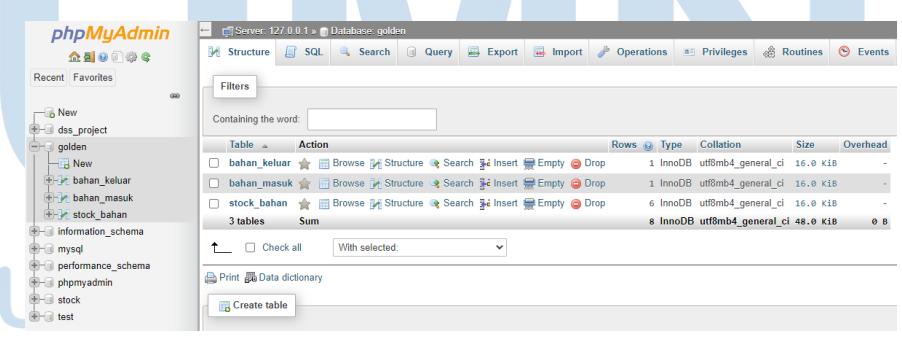

*Gambar 3.8 Struktur Database*

Selain XAMPP, aplikasi lain yang juga akan digunakan adalah aplikasi *sublime text 3* yang menjadi alat untuk membangun *system* informasi berbasis *website* dengan bahasa pemograman PHP.

# **Sublime Text**

### *Gambar 3.9 Logo Sublime Text 3* [6]

Seperti yang terlihat pada **gambar 3.9** diatas, aplikasi ini merupakan aplikasi *text editor* khusus Bahasa pemograman (*code*) dan juga dapat digunakan untuk membantu membuka berbagai macam jenis file. *Sublime Text 3* telah menjadi pilihan banyak *web developer* untuk menulis *code* dalam membuat sebuah *website.* Selain karna ukuran aplikasinya yang tidak berat, *Sublime Text 3* juga banyak digunakan karena mendukung begitu banyak bahasa pemrograman seperti PHP, HTML, C++, C#, CSS, JS, dan masih banyak lagi. Berikut merupakan hasil tangkapan layar dari *system stock* yang telah dibuat menggunakan aplikasi *Sublime Text 3.*

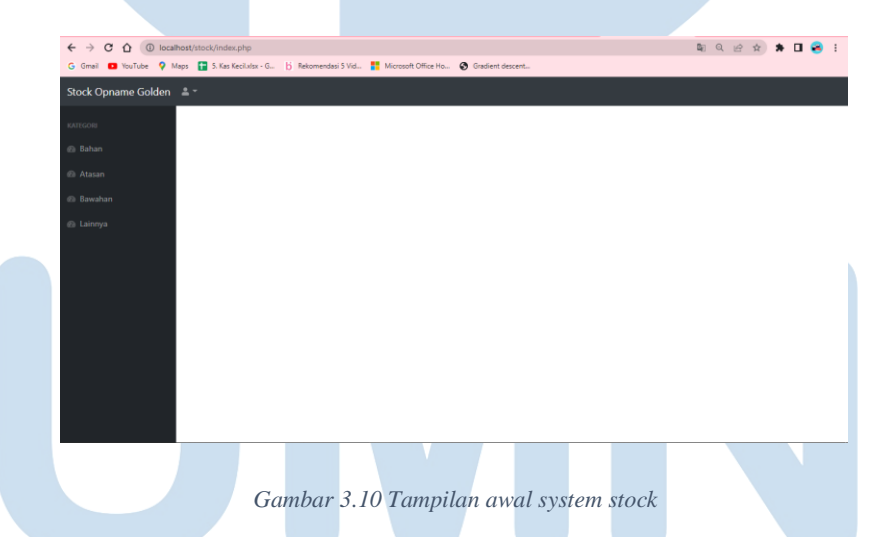

**Gambar 3.10** diatas merupakan halaman awal ketika *end user* memasuki *system stock* yang telah dibangun. Terdapat beberapa kategori barang yang ada pada *bar* menu disebelah kiri tampilan *system* diantaranya adalah bahan, celana, kemeja serta lainnya. Dimana pada *system stock* sebenarnya terdapat 12 menu namun sama halnya dengan struktur *database* yang diperlihatkan pada **gambar 3.8**, perusahaan tempat pelaksanaan magang juga hanya memberikan izin untuk menampilkan menu *stock* bahan pada laporan hasil kerja magang

ini. Dapat dilihat pada **gambar 3.11** dibawah ini merupakan tampilan ketika *user* telah berpindah ke halaman bahan, dimana akan muncul sebuah tabel yang berisikan data – data bahan yang dimiliki oleh PT Sarana Kreasi Indonesia dan sebuah tombol diatasnya yang berfungsi untuk menginput bahan yang sebelumnya tidak pernah masuk ke gudang PT Sarana Kreasi Indonesia.

| Stock Opname Golden ≡               |                                   |                                                                                                    |                 |               | Search for<br>$\alpha$ |          |
|-------------------------------------|-----------------------------------|----------------------------------------------------------------------------------------------------|-----------------|---------------|------------------------|----------|
| KATEGORI                            | <b>Stock Opname Bahan</b>         |                                                                                                    |                 |               |                        |          |
| Stock Opname<br><b>Bahan masuk</b>  | $\blacksquare$<br>Tambahkan bahan |                                                                                                    |                 |               |                        |          |
| <b>Bahan keluar</b>                 | <b>Nomor Bahan</b>                | Nama Bahan                                                                                                    | Qty             | Satuan        | Keterangan             |          |
|                                     | 1                                 | Bahan hitam 1                                                                                                    | 12 <sup>°</sup> | Gulung        | Khusus gulungan        |          |
|                                     | $\overline{2}$                    | Bahan putih 2                                                                                                    | 1200            | Meter         |                        |          |
|                                     | 3                                 | Bahan biru navy 3                                                                                                    | 3500000         | Meter         |                        |          |
|                                     | $\overline{4}$                    | Bahan merah bata 4                                                                                                    | 170             | Gulung        | Diameter 2 cm          |          |
|                                     | 5                                 | Bahan coklat kotak kotak                                                                                                    | 20000           | Meter         | Khusus PT ABC          |          |
|                                     | 6                                 | Bahan biru corak                                                                                                    | 15000           | Meter         |                        |          |
| ← → C △ © localhost/stock/bahan.php | Kembali ke dashboard              | Gambar 3.11 Halaman stock bahan<br>G Gmail C YouTube Q Maps C 5. Kas Kecil.xlsx - G.,     Rekomendasi 5 Vid     Microsoft Office Ho @ Gradient descent |                 |               | Q in ☆)                | $\Box$   |
| Stock Opname Golden                 |                                   |                                                                                                    | $\times$        |               | Search for             | $\alpha$ |
|                                     | <b>Stock Opname</b>               | Tambah Bahan                                                                                                    |                 |               |                        |          |
| <b>C</b> Stock Opname               | 田                                 | No/kode bahan                                                                                                    |                 |               |                        |          |
| <b>B</b> Bahan masuk                | Tambahkan bahan                   | Nama bahan                                                                                                    |                 |               |                        |          |
| <b>B</b> Bahan keluar               | Show 10 ¢ entries                 | Jumlah(gunakan titik jika angka tidak bulat)                                                                                                    |                 |               | Search:                |          |
|                                     | <b>Nomor Bahan</b>                |                                                                                                    |                 | <b>Satuan</b> | Keterangan             |          |
|                                     | 1                                 | Dalam Satuan                                                                                                    |                 | Gulung        | Khusus gulungan        |          |
|                                     | ٠                                 | Catatan tambahan                                                                                                    |                 | Meter         |                        |          |
|                                     | ٦                                 | Tambahkan                                                                                                    |                 | Meter         |                        |          |
|                                     |                                   |                                                                                                    | Close           | Gulung        | Diameter 2 cm          |          |
|                                     | ٠                                 |                                                                                                    |                 | Meter         | Khusus PT ABC          |          |

*Gambar 3.12 Penginputan bahan baru*

Selanjutnya adalah halaman *bahan masuk.* Sama seperti halaman sebelumnya yaitu halaman *stock bahan,* dapat dilihat pada **gambar 3.13**, halaman ini juga memiliki tabel dan sebuah tombol penginputan diatasnya. Namun pada halaman ini, tabel yang ditunjukan berisi data – data bahan masuk yang akan mempengaruhi jumlah (*qty*) *stock* bahan yang ditampilkan pada tabel dihalaman sebelumnya. Dimana jika terjadi penginputan pada tabel dihalaman *bahan masuk* ini, maka jumlah (*qty*) pada tabel *stock bahan* akan bertambah sesuai dengan nomor bahan dan jumlah bahan yang diinput oleh *user* / admin perusahaan.

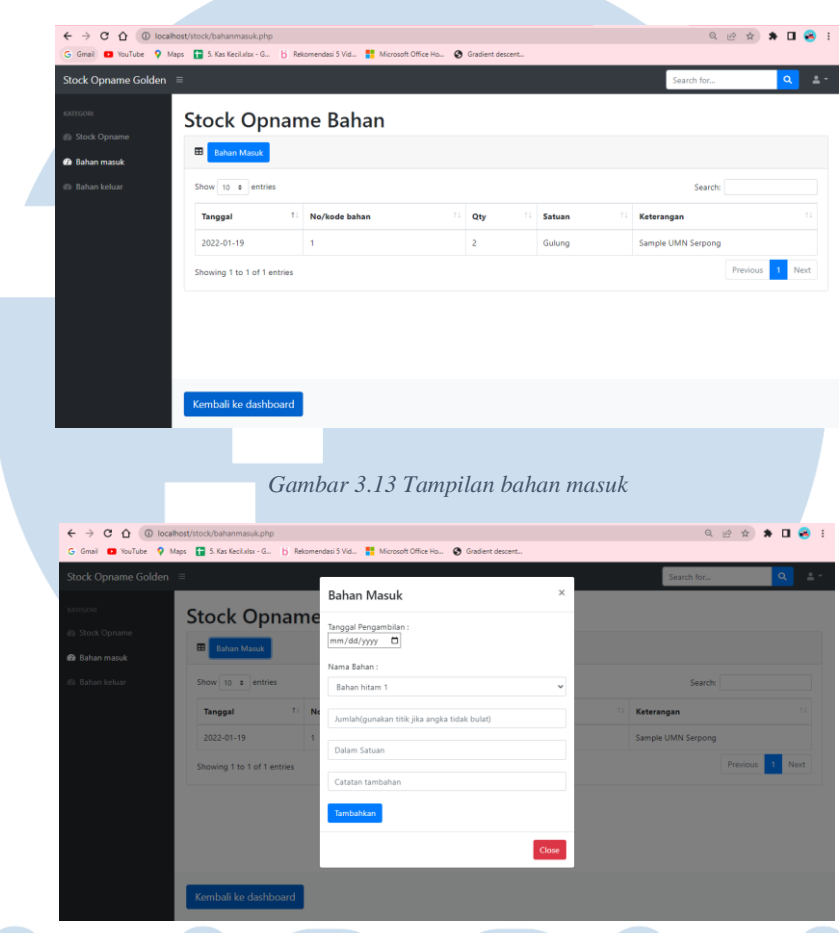

*Gambar 3.14 Penambahan stock bahan*

Seperti yang terlihat pada **gambar 3.14** yang merupakan *form* untuk penambahan bahan, dimana penginputan bahan pada halaman *bahan masuk* akan secara otomatis menambah jumlah (*qty*) pada tabel *stock bahan*. Hal ini dilakukan dengan menggunakan *trigger* penambahan yang disisipkan pada tabel *bahan\_masuk* didalam *database* seperti yang dapat dilihat pada **gambar** 

# **3.15** dibawah ini.

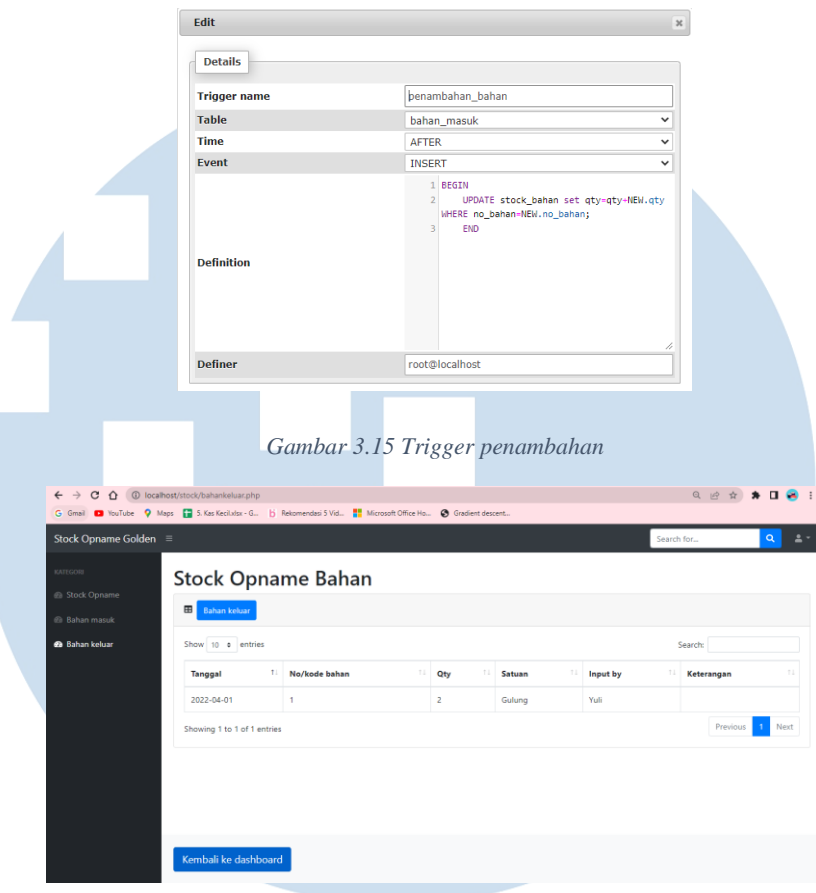

*Gambar 3.16 Tampilan bahan keluar*

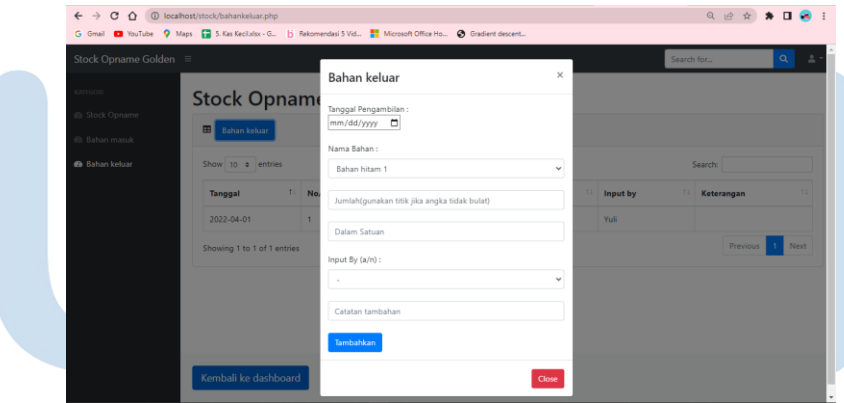

*Gambar 3.17 Input pengurangan stock bahan*

Halaman terakhir adalah halaman *bahan keluar* yang dapat dilihat pada **gambar 3.16**. Sama seperti halaman – halaman sebelumnya, pada halaman ini juga, *user* akan disambut dengan sebuah tabel yang berisikan data – data bahan yang telah diambil dari gudang dan terdapat tombol pada atas tabel yang

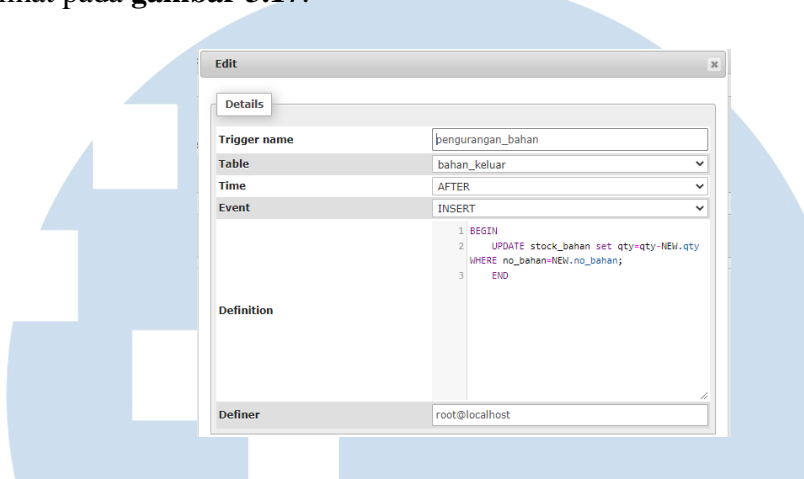

mengarahkan *user* kepada *form* penginputan pengambilan barang seperti yang terlihat pada **gambar 3.17**.

*Gambar 3.18 Trigger pengurangan*

Pengurangan pada jumlah (*qty*) bahan pada tabel *stock\_bahan* akan berkurang secara otomatis sesuai dengan nama bahan dan jumlah yang diambil pada saat di *input* oleh *user.* Sama dengan penambahan otomatis pada *bahan\_masuk,* hal ini juga dilakukan dengan menggunakan *trigger* yang diatur pada tabel *bahan\_keluar* yang dapat dilihat pada **gambar 3.18**.

Setelah seluruh file dan kebutuhan lainnya untuk membangun *system stock* ini terpenuhi, akan dilakukan pemindahan data *stock* yang selama ini digunakan oleh perusahaan secara manual menggunakan *Microsoft excel* ke *database local* dengan *query sql*. Dan proses terakhir, *system stock* yang telah dibangun akan memasuki tahapan uji coba (*testing*) sebelum akhirnya dipresesntasikan kepada perusahaan dan diimplementasikan secara resmi.

### **3.3.4 Proses Implementasi System Stock**

Tahapan terakhir pada projek *system stock* yang dipercayakan untuk dikembangkan selama melakukan program kerja magang di PT Sarana Kreasi Indonesia ini adalah pengimplementasian *system stock* dan melakukan *training* kepada para karyawan (*end user*) yang akan menggunakan *system stock* ini dalam pekerjaannya sehari hari yaitu admin perusahaan dari PT Sarana Kreasi Indonesia.

 Setelah *system stock* yang dibangun lulus uji coba dan dinyatakan layak untuk digunakan sebagai *system* pengendalian *stock* bahan oleh jajaran yang berwenang, akan dilakukan pemindahan seluruh aplikasi dan *file* yang dibutuhkan untuk menjalankan *system stock* serta *database* ke dalam perangkat (komputer) admin dari PT Sarana Kreasi Indonesia. Dan pada minggu akhir pelaksanaan program kerja magang ini, akan difokuskan untuk membantu dan melatih karyawan dalam menggunakan *system stock* yang telah dibangun*.*  Mulai dari cara penginputan data bahan masuk – keluar, melakukan pengunduhan data - data yang tersimpan pada *database local,* serta cara untuk membersihkan data yang tidak terpakai pada *database local* agar *system stock*  dan *database* tetap dapat di *maintance* oleh para admin di PT Sarana Kreasi Indonesia setelah program kerja magang yang dilakukan di PT Sarana Kreasi Indonesia ini berakhir.

### **3.4 Kendala yang Dihadapi**

Selama melakukan program kerja magang di PT Sarana Kreasi Indonesia, terdapat beberapa kendala yang dialami, diantara nya adalah :

- 1. Kurangnya pengetahuan mahasiswa seputar bahan baku pakaian (kain).
- 2. Data stock manual yang tidak rapih dan memiliki banyak variable (kolom) yang tidak terukur sehingga menghambat mahasiswa saat merancang *system.*
- 3. Kurangnya kemampuan mahasiswa dalam bersosialisasi dengan karyawan lain yang memiliki jarak usia yang cukup jauh.

### **3.5 Solusi atas Kendala yang Dihadapi**

Untuk mengatasi kendala – kendala yang dihadapi selama melakukan program kerja magang di PT Sarana Kreasi Indonesia, berikut beberapa hal yang dilakukan untuk mengatasi kendala – kendala tersebut.

1. Pergi dan mengecek bahan – bahan yang dimiliki oleh perusahaan dan membedakannya dengan memberikan kode pada setiap bahan yang ada dengan bimbingan mandor buruh jahit perusahaan.

- 2. Memberikan usulan untuk mempersempit *variable* (kolom) yang digunakan sehingga data menjadi lebih mudah di baca dan rapih serta tidak ada data – data yang tidak digunakan.
- 3. Melatih kemampuan komunikasi dengan cara mengajukan pertanyaan pertanyaan seputar perusahaan kepada karyawan dari divisi lain dan mencoba untuk memberikan saran jika terdapat ada masalah baik yang berhubungan dengan *jobdesk* program kerja magang ini ataupun tidak.

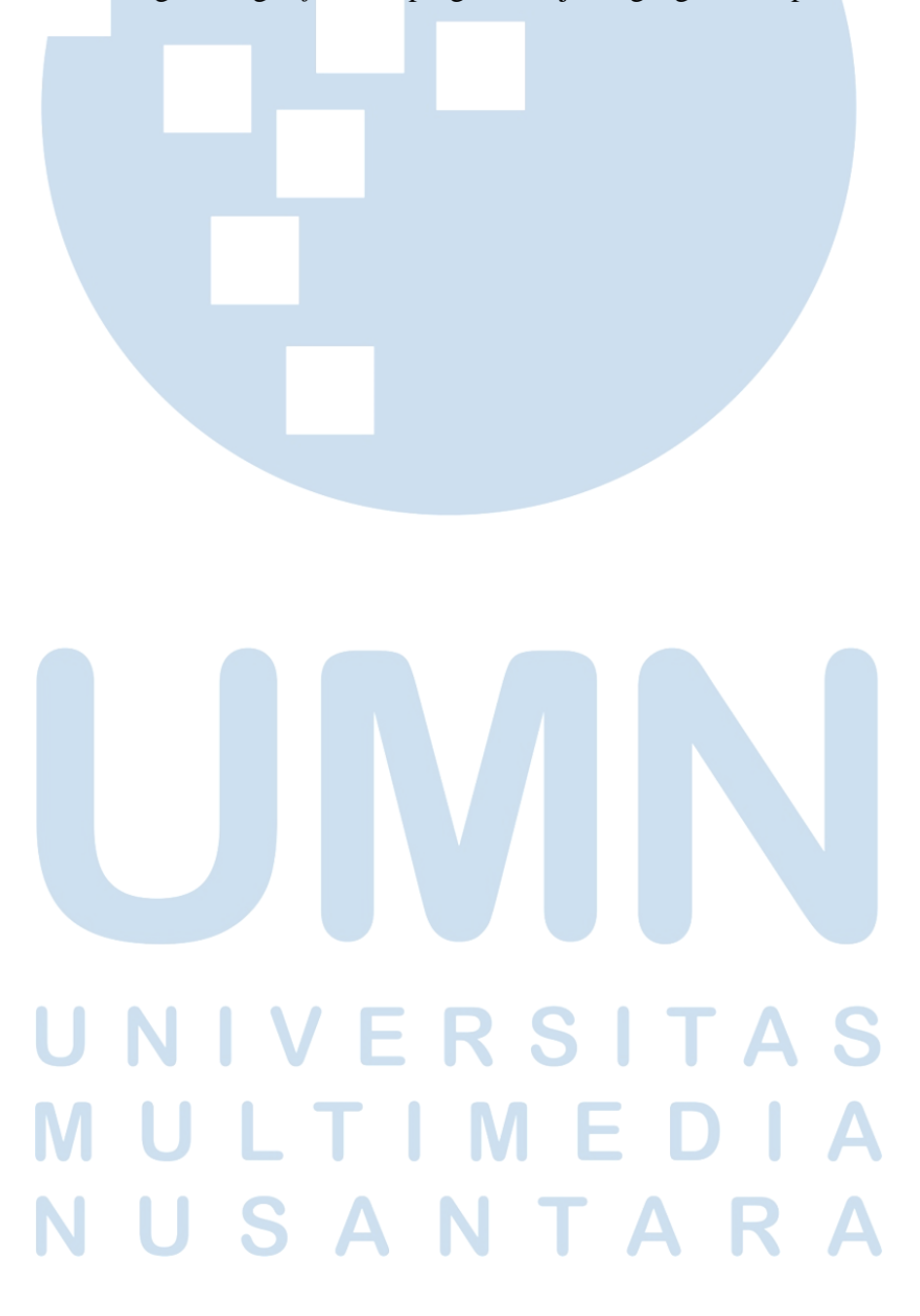